## Prihlásenie na rozvrh

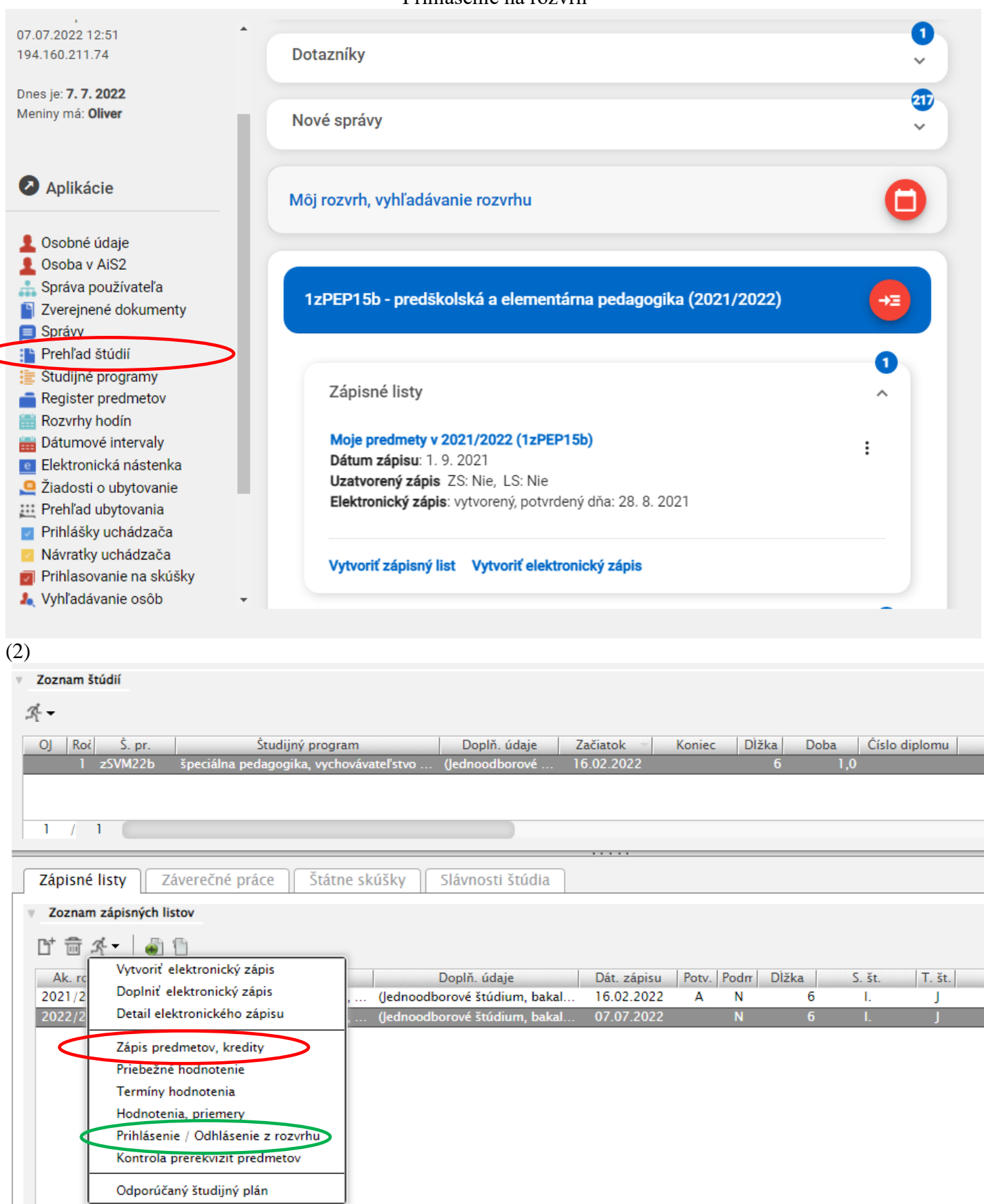

## Prihlásenie na rozvrh

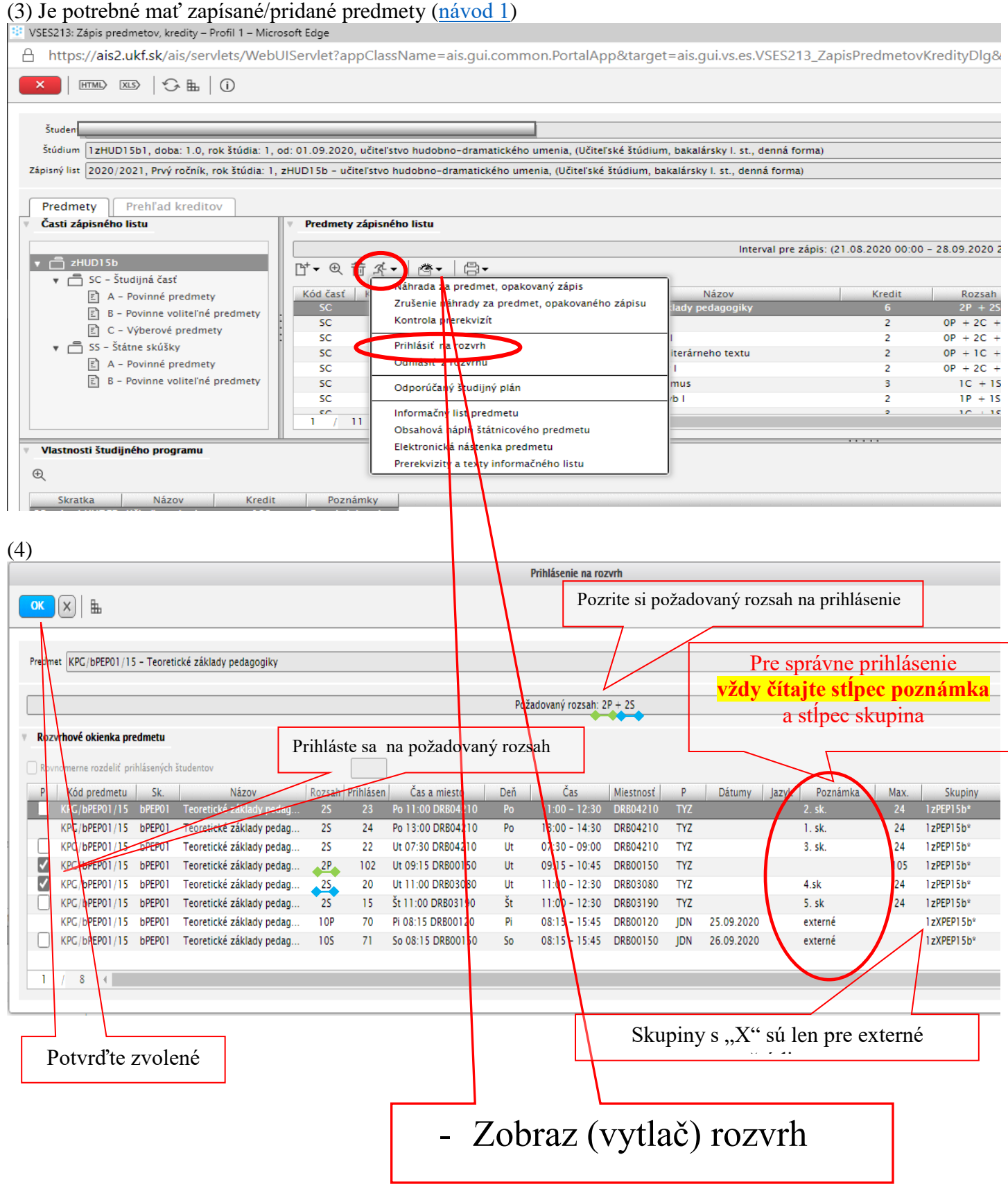

**Kliknutím na rozvrhové okienko (akciu) na zobrazenom rozvrhu si zobrazíte podrobné informácie (miestnosť, vyučujúci...).**

V časti "Prihlásenie/Odhlásenie z rozvrhu (druhý spôsob prihlasovania)

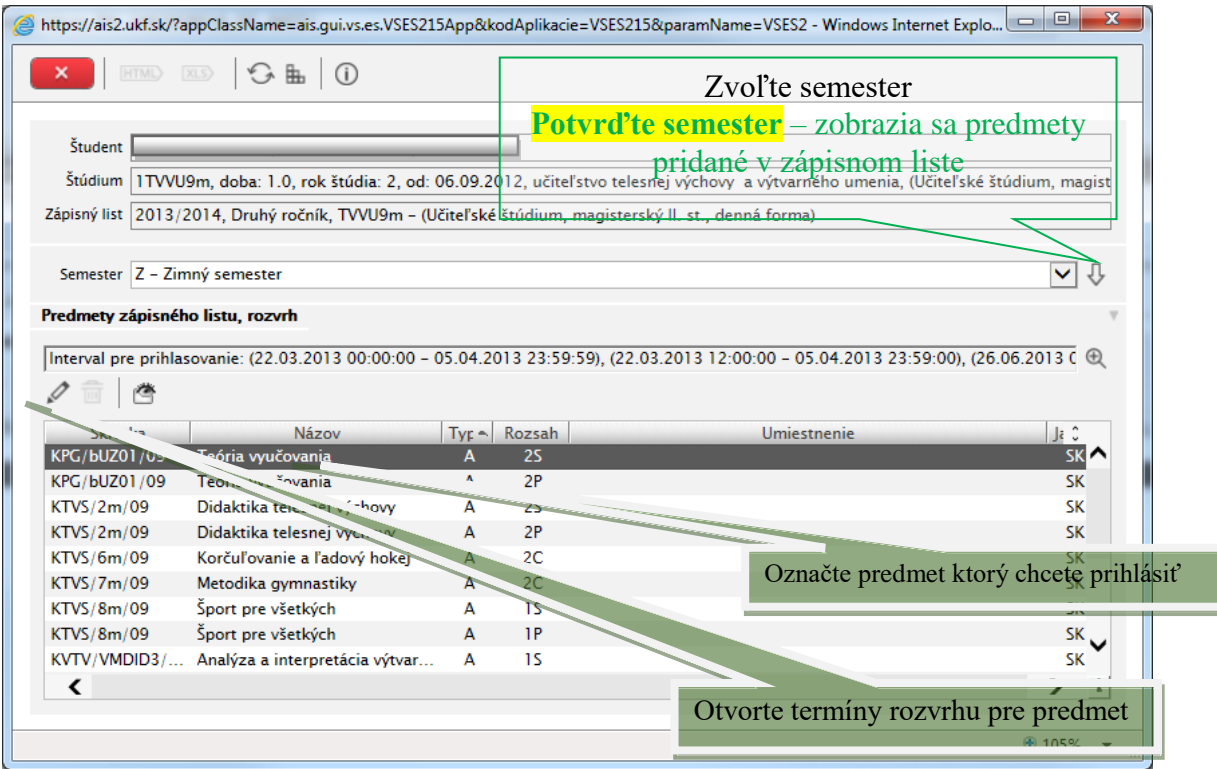

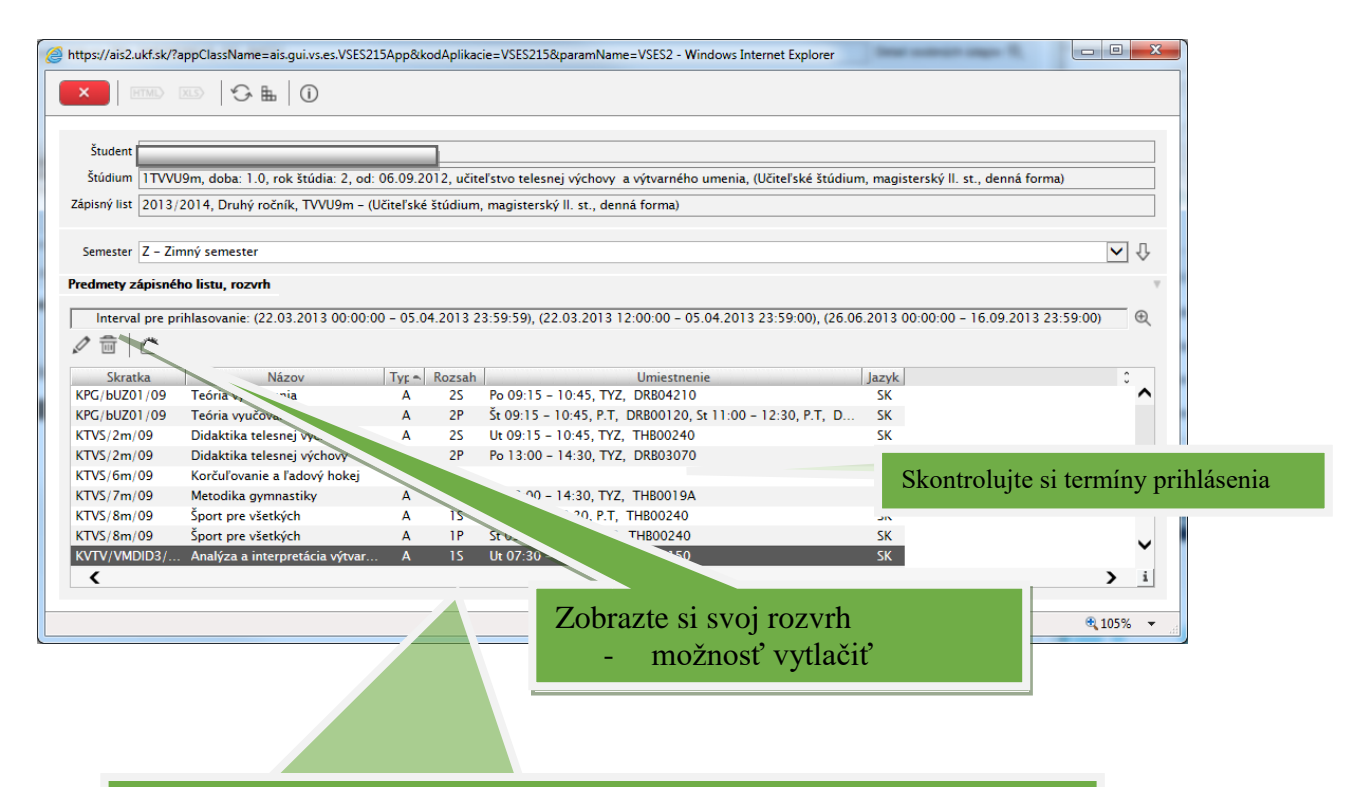

Váš rozvrh hodín môžete vidieť aj v časti "Rozvrh hodín" Prihlásenie na rozvrh je možné aj cez zápisný list predmetov